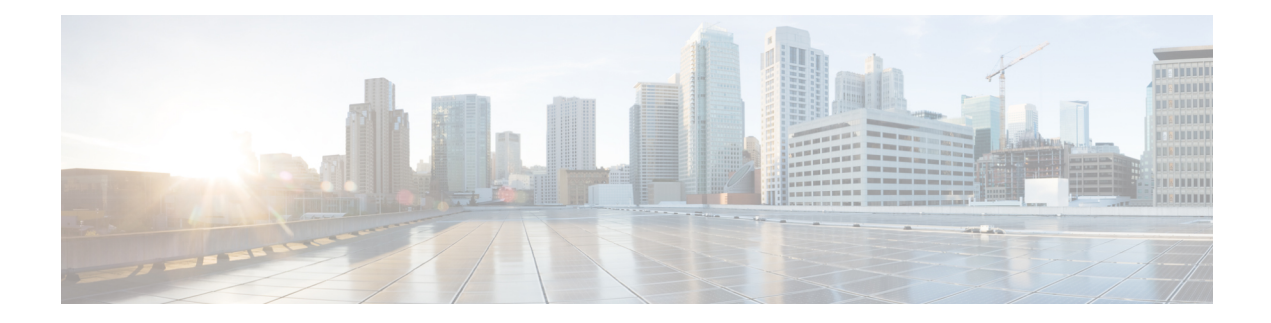

# **Static Routing Commands**

This module describes the commands used to establish static routes.

For detailed information about static routing concepts, configuration tasks, and examples, see the *Implementing Static Routes on Software* module in the *Routing Configuration Guide for Cisco NCS 6000 Series Routers*.

- [address-family](#page-1-0) (static), on page 2
- [maximum](#page-2-0) path (static), on page 3
- route [\(static\),](#page-4-0) on page 5
- [router](#page-7-0) static, on page 8

# <span id="page-1-0"></span>**address-family (static)**

To enter various address family configuration modes while configuring static routes, use the **address-family** command in the appropriate configuration mode. To disable support for an address family, use the **no** form of this command.

**address-family** {**ipv4** | **ipv6**} {**unicast**} **no address-family** {**ipv4** | **ipv6**} {**unicast**}

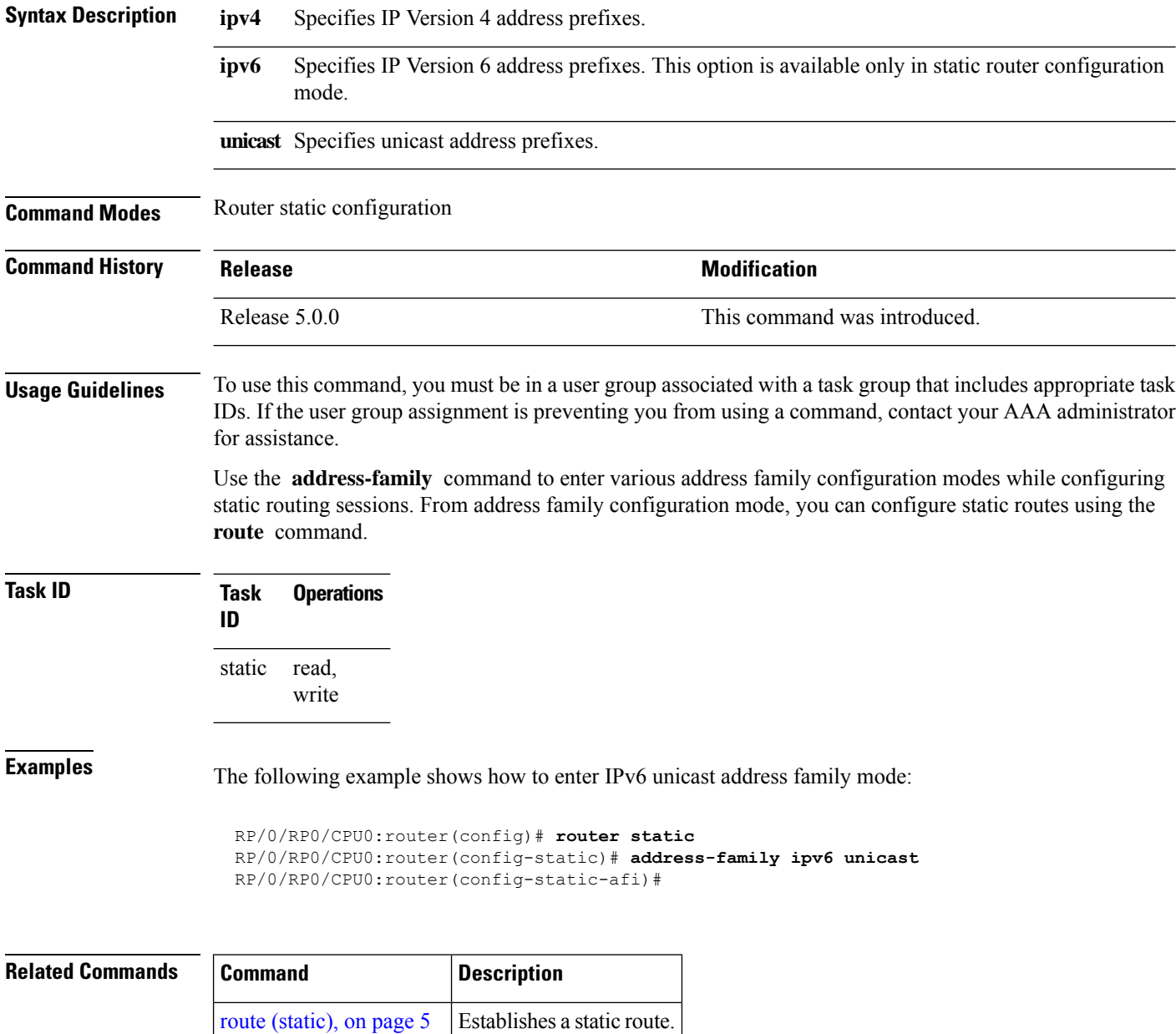

## <span id="page-2-0"></span>**maximum path (static)**

To change the maximum number of allowable static routes, use the **maximum path** command in static router configuration mode. To remove the **maximum path** command from the configuration file and restore the system to its default condition, use the **no** form of this command.

**maximum path** {**ipv4** | **ipv6**} *value* **no maximum path** {**ipv4** | **ipv6**} *value*

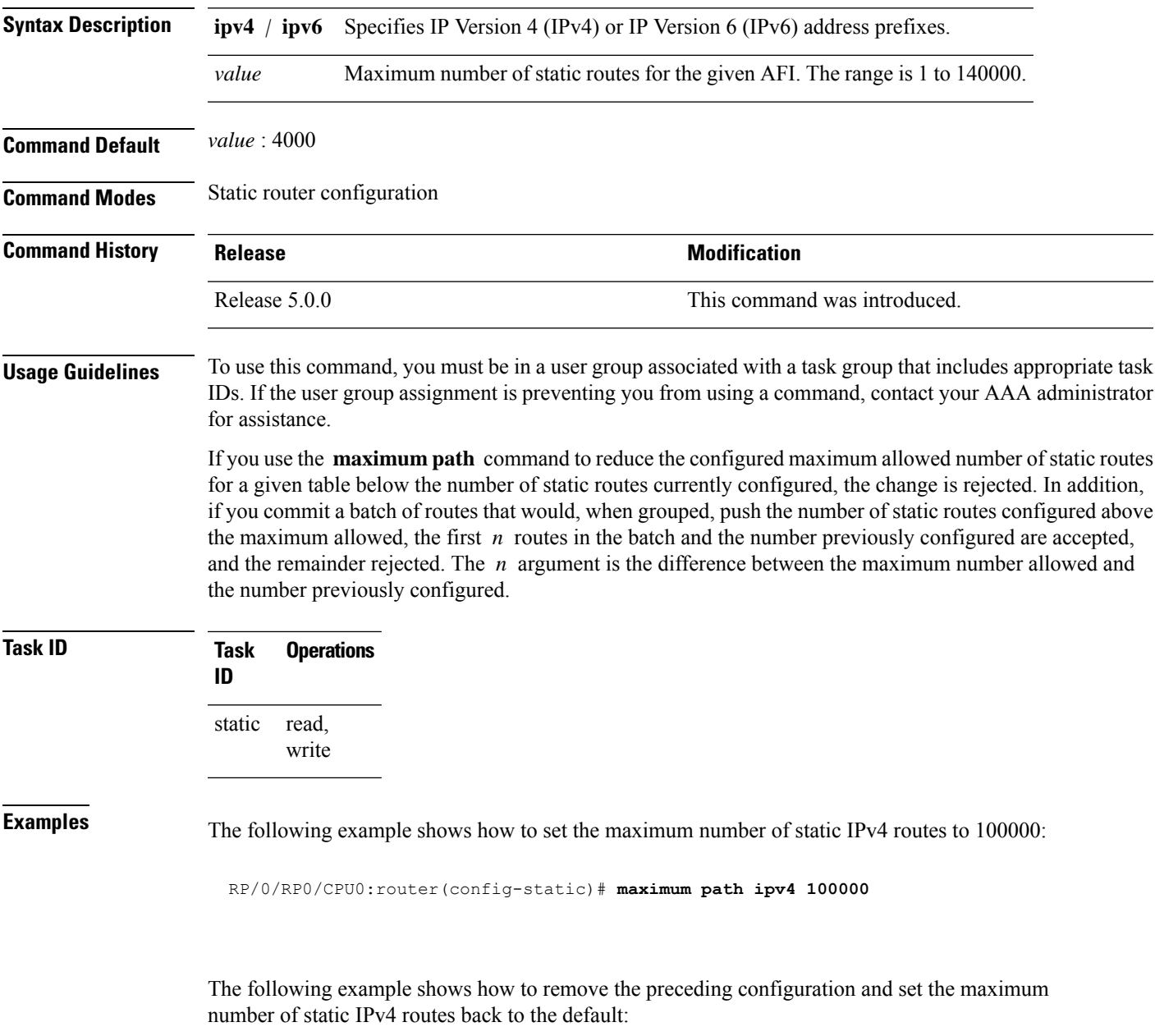

RP/0/RP0/CPU0:router(config-static)# **no maximum path ipv4 100000**

#### **Related Comma**

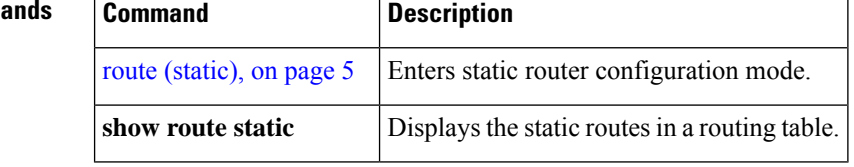

## <span id="page-4-0"></span>**route (static)**

To establish static routes, use the **route** command in address family configuration mode. To remove the **route** command from the configuration, use the **no** form of this command.

*prefix*/*mask* {*ip-address* | *type interface-path-id* [{*ip-address* | *type interface-path-id*}] [**track** *track-object-name*] [ ] [*distance*] [**description** *text*] [**tag** *tag*] [**permanent**]} **no** *prefix*/*mask* {*ip-address* | *type interface-path-id* [{*ip-address* | *type interface-path-id*}] [**track** *track-object-name*] [ ] [*distance*] [**description** *text*] [**tag** *tag*] [**permanent**]}

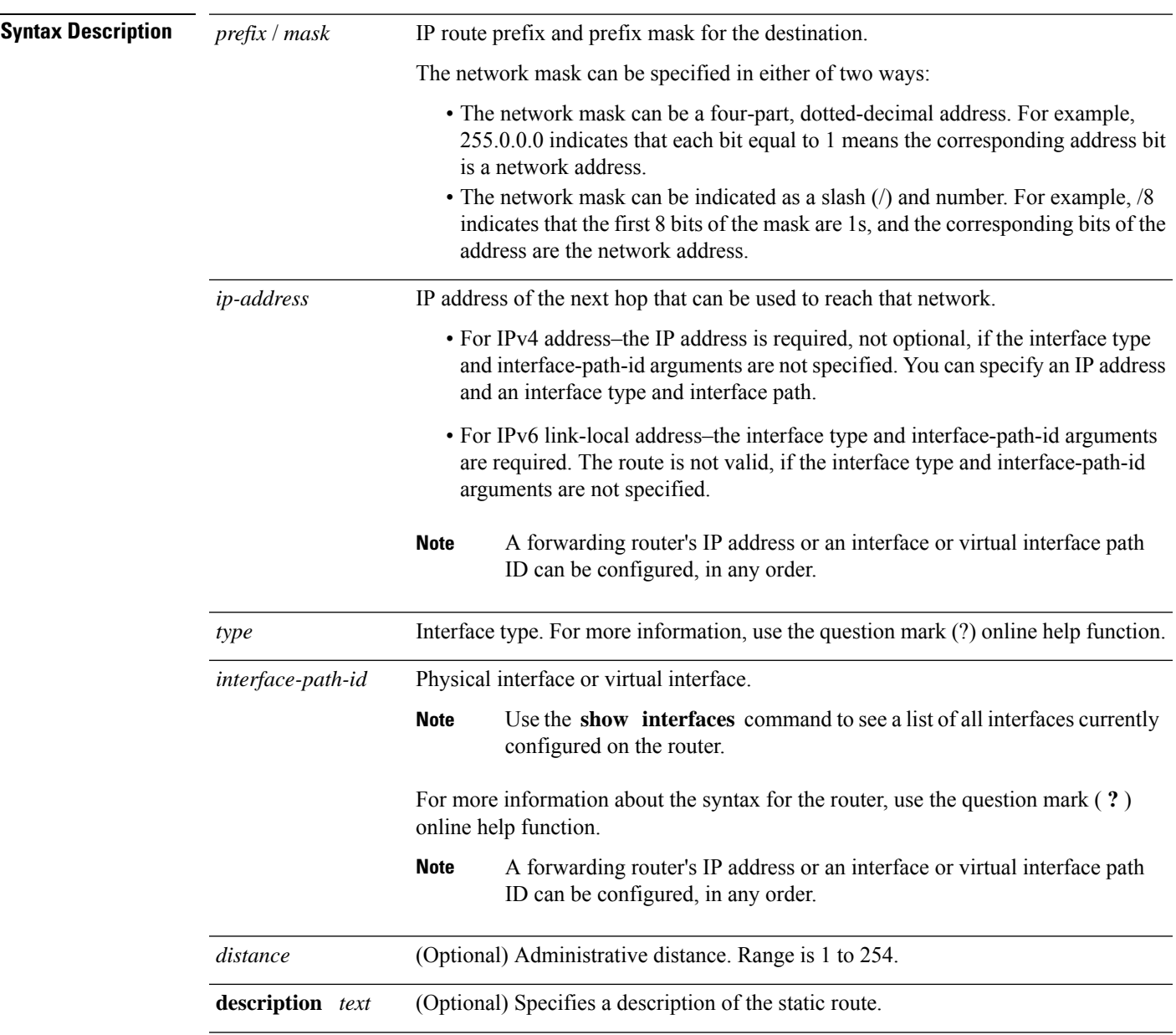

I

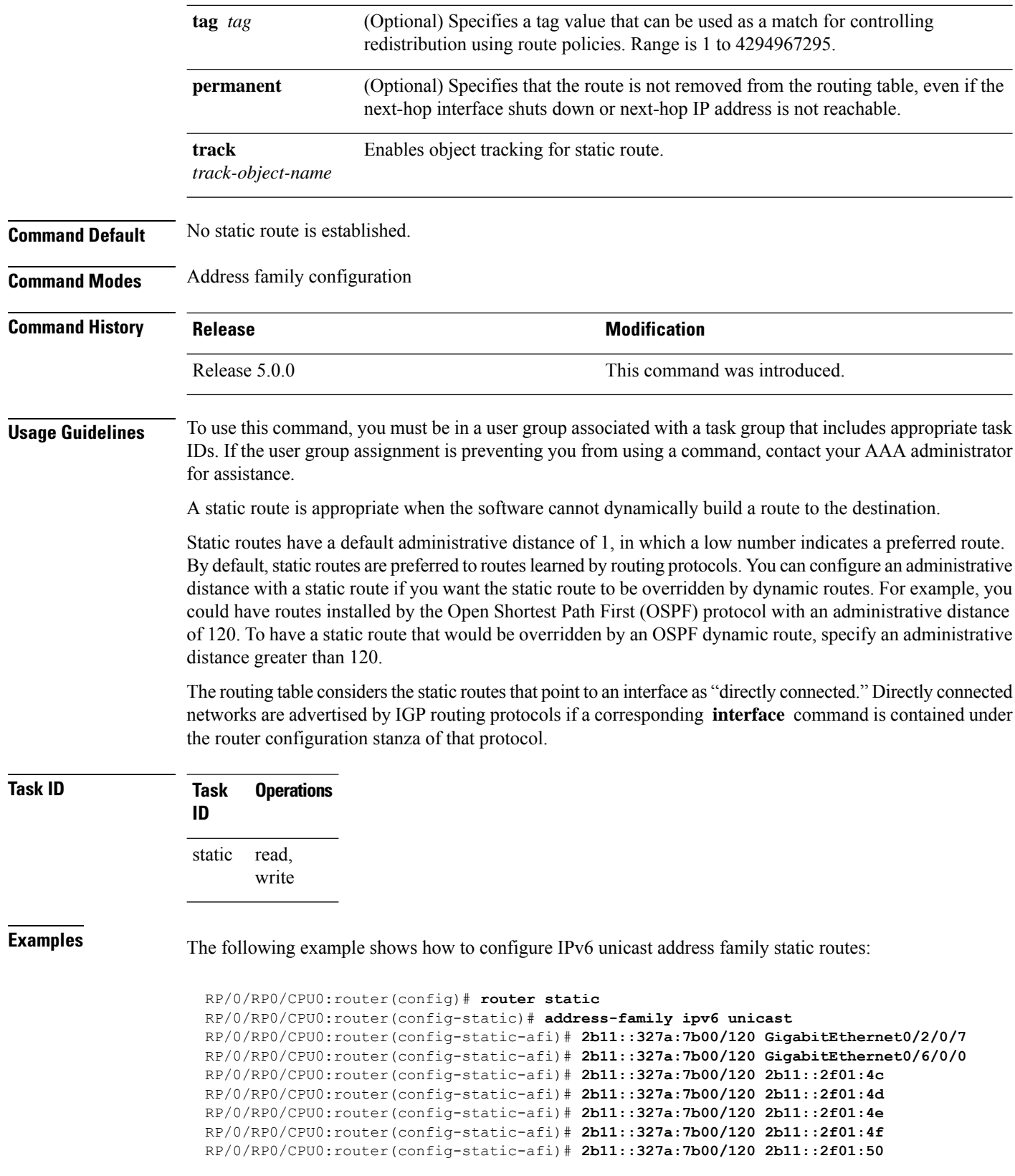

#### **Related Commands**

I

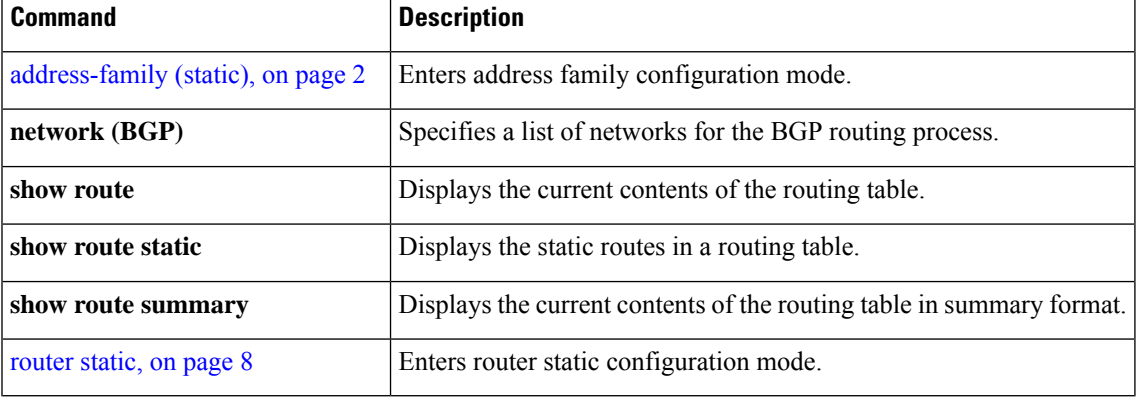

### <span id="page-7-0"></span>**router static**

To enter static router configuration mode, use the **router static** command in XR Configmode. To remove all static route configurations and terminate the static routing process, use the **no** form of this command.

**router static no router static**

**Syntax Description** This command has no arguments or keywords.

**Command Default** No static routing process is enabled.

**Command Modes** XR Config

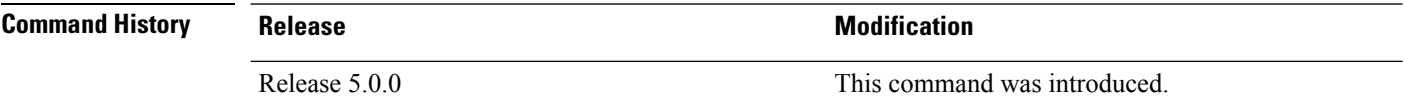

**Usage Guidelines** To use this command, you must be in a user group associated with a task group that includes appropriate task IDs. If the user group assignment is preventing you from using a command, contact your AAA administrator for assistance.

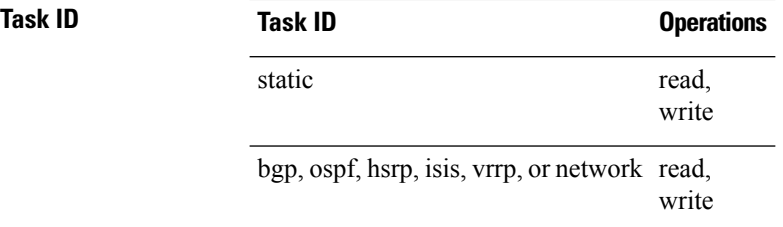

**Examples** The following example shows how to enter static router configuration mode:

RP/0/RP0/CPU0:router(config)# **router static** RP/0/RP0/CPU0:router(config-static)#

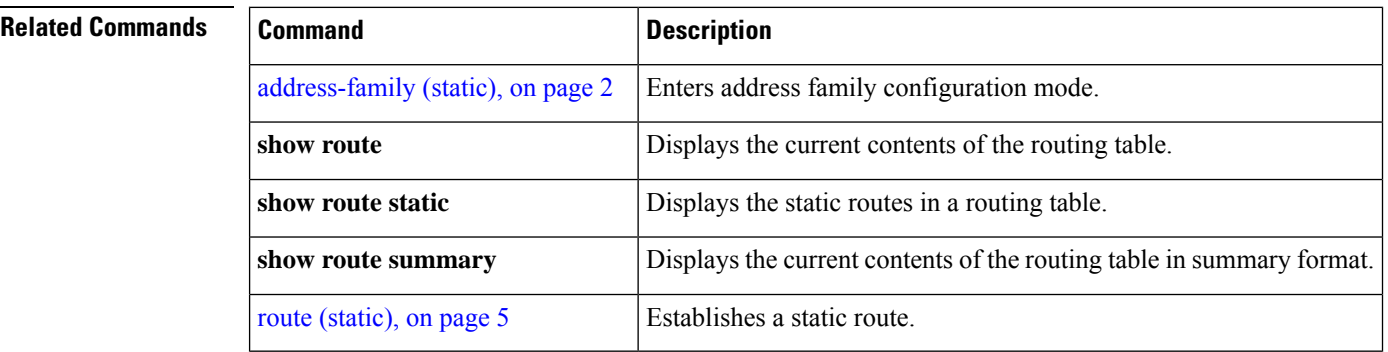